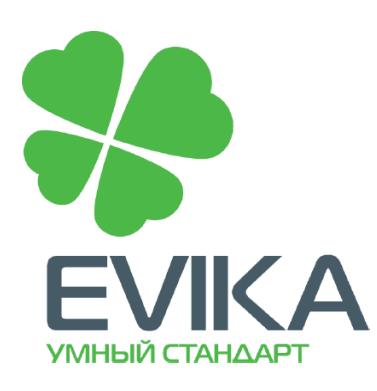

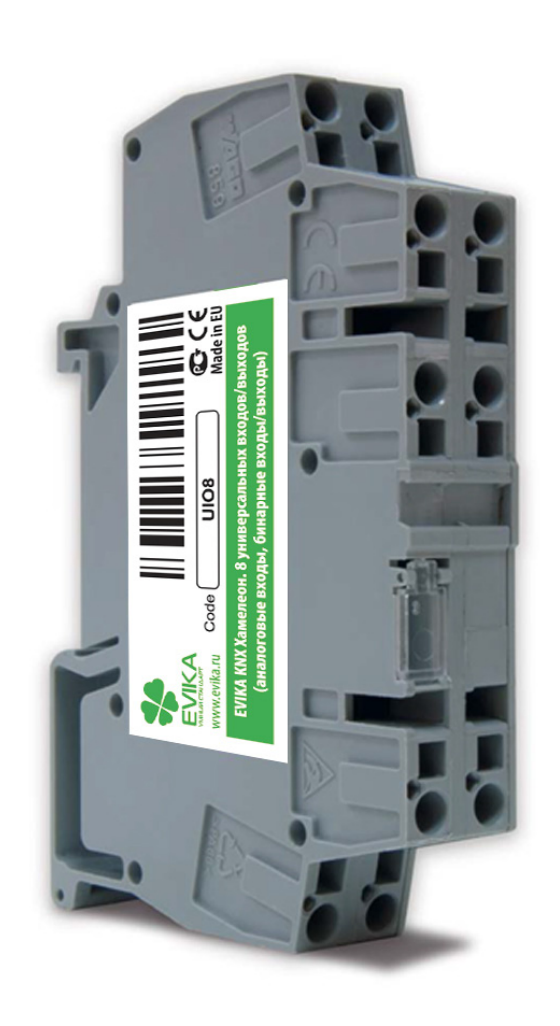

UIO8

# **Multiport**

Универсальный контроллер ввода/вывода

**Руководство по эксплуатации и применению**

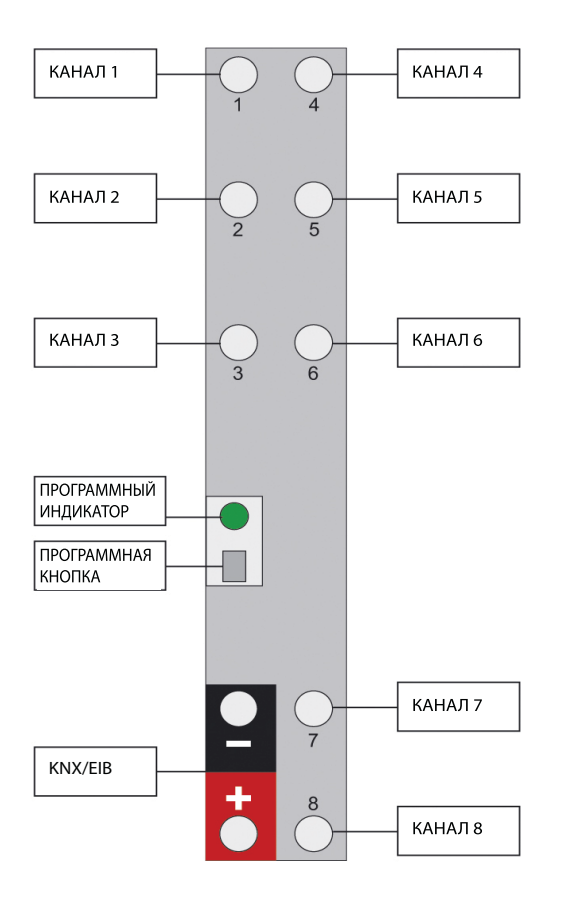

*Более подробные схемы подключения см. на стр. 13-15*

## **1. Описание устройства**

#### **1.1. Общее описание**

Универсальное устройство ввода-вывода, где каждый из восьми портов может быть использован в качестве:

- $\triangleright$  аналогового входа 0–30 В
- двоичного входа 0/30 В
- ` импульсного счетчика
- ` определения короткого/продолжительного нажатия
- ` выхода с открытым коллектором, например для внешнего подключения релейного блока
- ` двоичного выхода с уровнем транзисторно-транзисторной логики (ТТЛ)

#### **1.2. Область применения**

Единственный продукт на рынке с возможностью переключения каждого канала с ввода на вывод, что делает устройство чрезвычайно универсальным. Это облегчает жизнь установщиков системы.

## **1.3. Установка**

Устройство предназначено для монтажа на DIN-рейку и займет место 1 стандартного DIN-модуля.

## **1.4. Характеристики**

- ` Гибкость восемь переключаемых каналов ввода-вывода
- $\blacktriangleright$  Heartbeat object в случае отказа перезапускает устройство
- ` Объект статуса показывает реальный статус канала (реальное измерение напряжения)
- ` Внешний источник питания не требуется
- ` Ультратонкий дизайн экономия места в электротехническом шкафу

### **1.5. Установки по умолчанию**

Для восстановления настроек по умолчанию нажмите и удерживайте программную кнопку более 10 секунд. Программный LED-индикатор мигнет несколько раз после отпускания программной кнопки. Устройство автоматически перезапустится после восстановления установок по умолчанию.

### **1.6. Выходы**

Разъемы входов/выходов, а также шина KNX/EIB соединяются при помощи монтажной системы CAGE CLAMP.

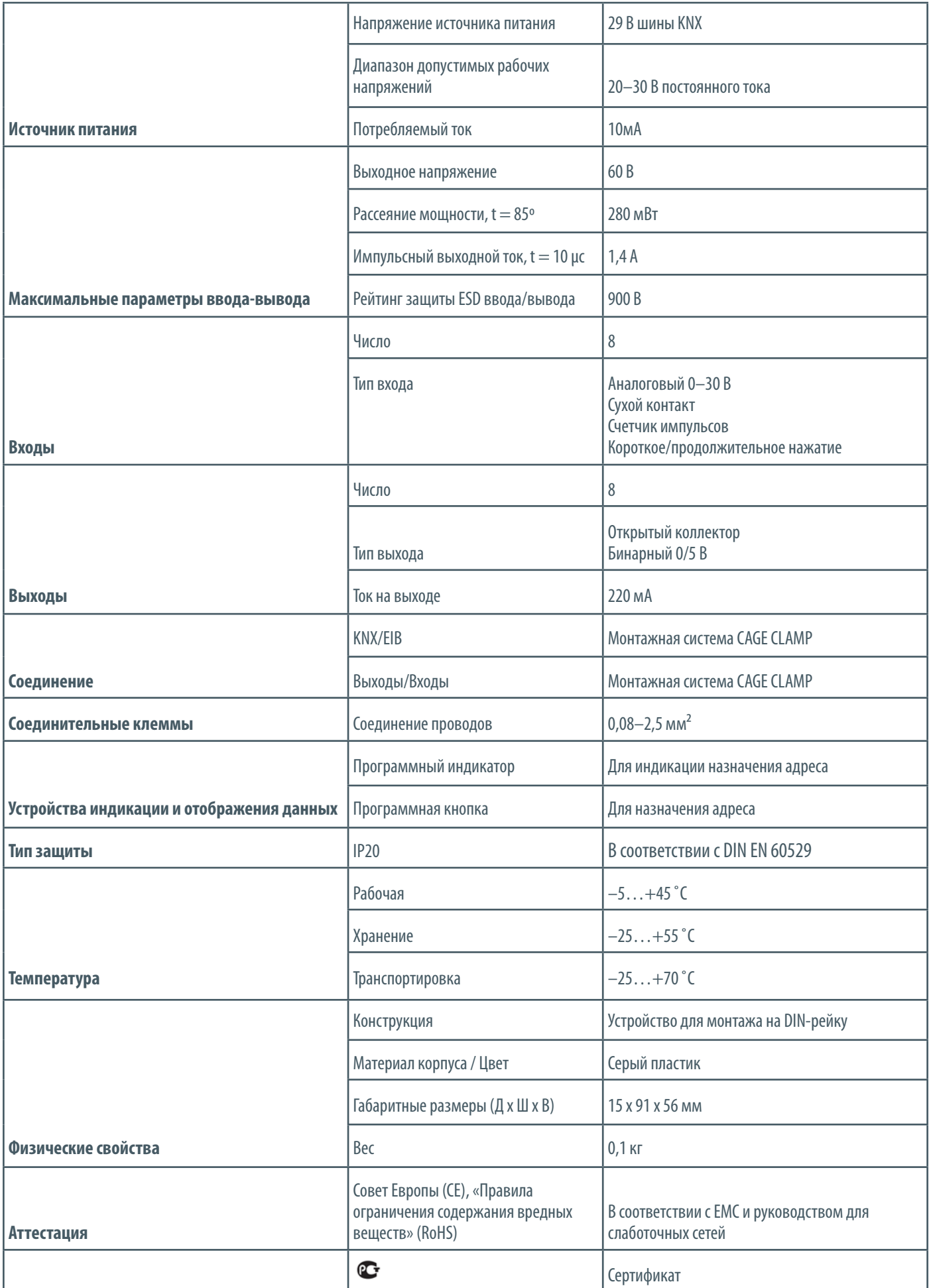

#### **2. Описание применения**

#### **2.1. Состояние устройства по умолчанию**

Новые устройства имеют физический адрес – 1.1.255, групповых адресов нет.

#### **2.2. Примеры применения**

Пример применения – каждый из восьми контактов используется как бинарный вход. Контакт «0» является землей для всех входов (KNX «–»). Пример применения – четыре контакта используются как бинарные входы, четыре контакта используются как бинарные выходы. Контакт «0» является землей для всех входов (KNX «–»).

Подобным образом соотношение входов и выходов может быть 1:7, 2:6, 3:5, 5:3, 6:2, 7:1.

## **2.3. Конфигурация ETS**

Настройка состоит из двух основных режимов для входов/выходов:

- ` *Input: Binary, Output: Open drain / Binary (Вход: Двоичный, Выход: Открытый коллектор / Двоичный).*
- ` *Input: Analogue, Output: Open drain (Вход: Аналоговый, Выход: Открытый коллектор).*

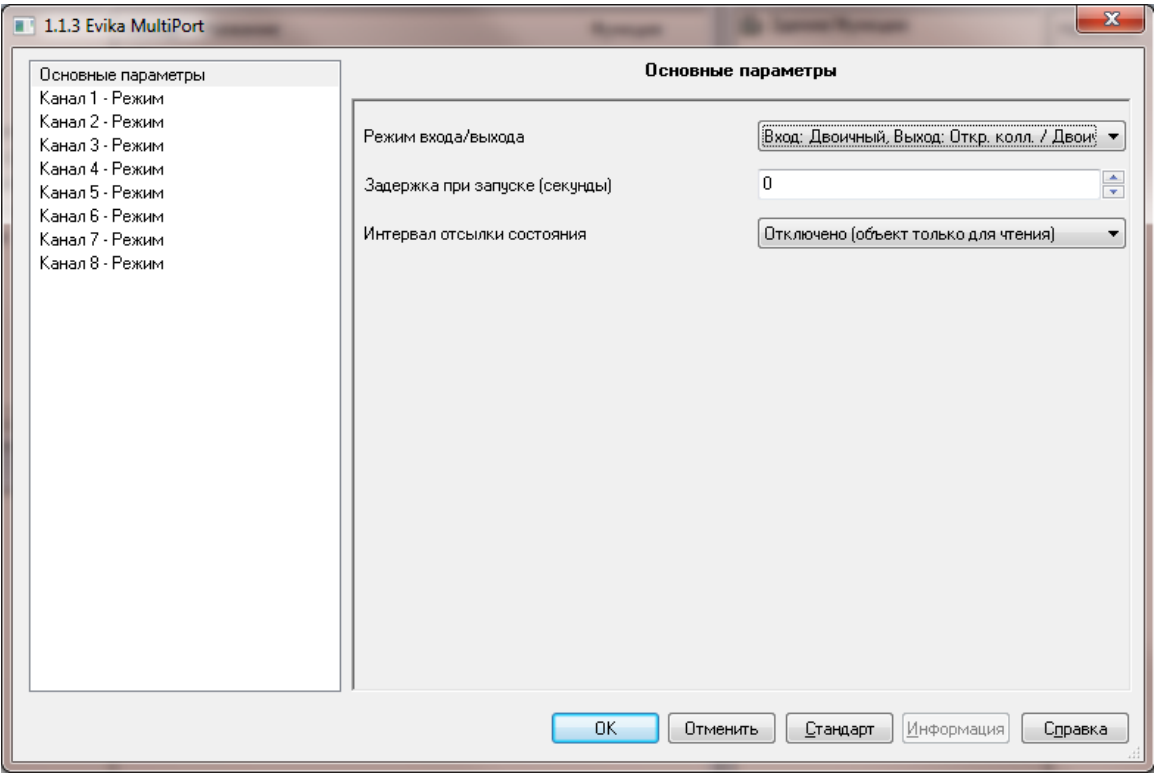

Интервал отсылки состояния – время, через которое устройство отправляет телеграмму, что оно работает.

## **2.3.1. Вход: Двоичный, Выход: Открытый коллектор/Двоичный**

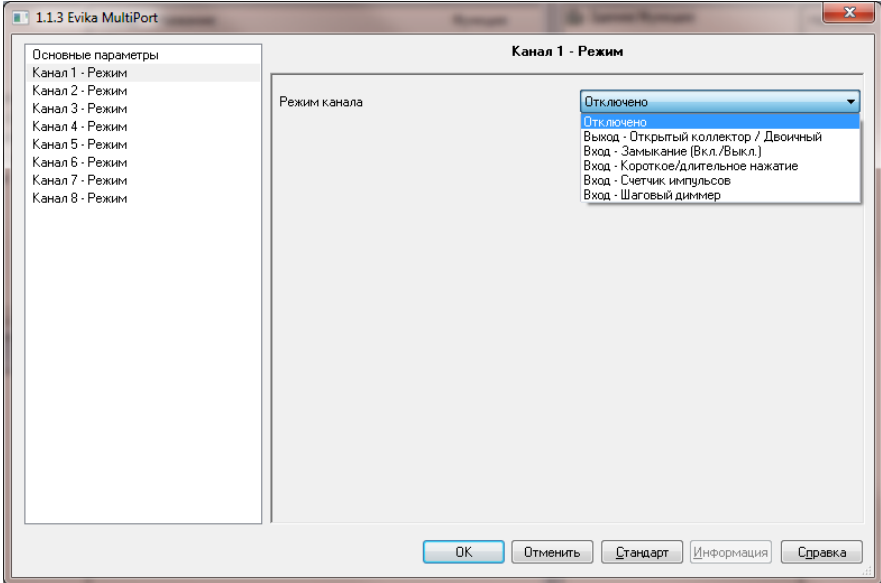

Режим канала

- ` *Output Open drain / Binary (Выход открытый коллектор / Двоичный).*
- ` *Input Binary edge detect (Вход Замыкание (вкл./выкл.)).*
- ` *Input Binary short/long press (Вход Короткое/длительное нажатие).*
- ` *Input Binary impulse counter (Вход Счетчик импульсов).*
- ` *Input Step dimmer (Вход Шаговый диммер).*

## **Output – Open drain / Binary (Выход – открытый коллектор)**

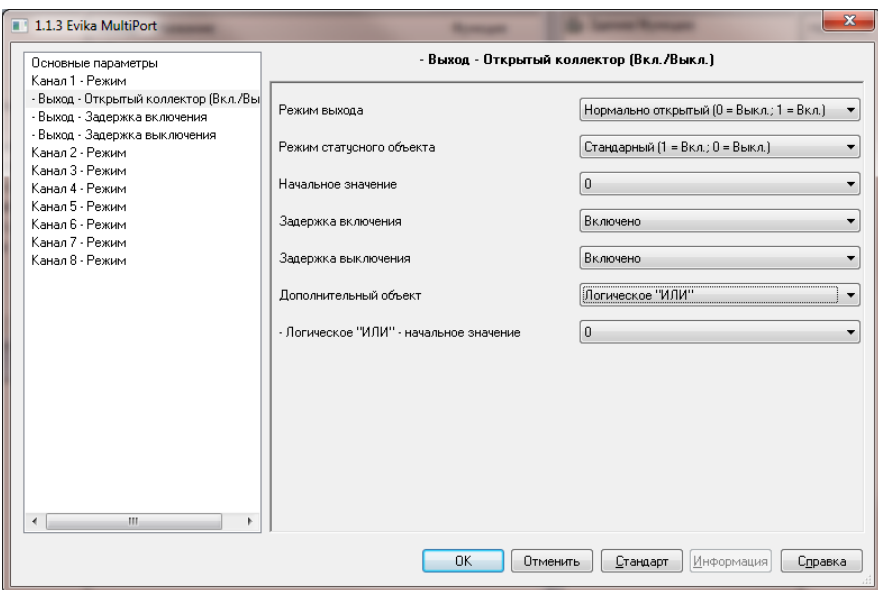

- ` *Output mode [Normally open / Normally close] (Режим выхода [нормально открытый / нормально закрытый]) режим вывода по умолчанию – нормально открытый (0 – отключить, 1 – включить), нормально закрытый (0 – отключить, 1 – включить).*
- ` *Status object mode [Normal/Inverted] (Режим объекта статуса [обычный/инверсный] режим объекта статуса.*
- ` *Start-up value [0 / 1 / last known value] (Начальное значение [0 / 1 / последнее известное значение]– стартовое значение для объекта.*
- ` *On-timer [Disabled/Enabled] (Задержка включения[Включено / Отключено]) определяет, активирован ли таймер включения или нет*
- ` *Off-timer [Disabled/Enabled] (Таймер выключения [активирован/деактивирован]) определяет, активирован ли таймер выключения или нет.*
- ` *Additional object (Дополнительный объект) дополнительный логический объект для вывода.*
	- ` *Logical OR (Логическое ИЛИ) объект или логический объект должен быть 1 для выполнения действия по исполнению.*
	- ` *Логическое ИЛИ начальное значение [0 / 1 / последнее известное значение].*

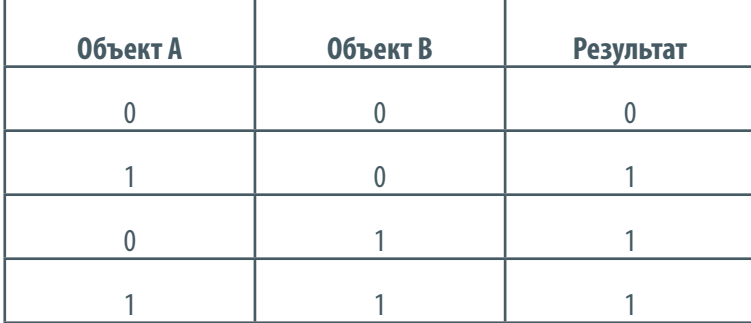

` *Logical AND (Логическое И) – как объект, так и логический объект должны быть равны для выполнения действия по исполнению.* ` *Логическое И – начальное значение [0 / 1 / последнее известное значение].*

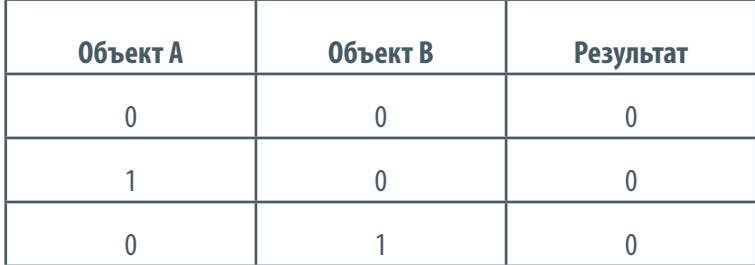

## *Output > On/Off Timer* (Вывод > Таймер вкл./выкл.)

При активации таймера вкл./выкл. в конфигурации вывода появляется соответствующее меню.

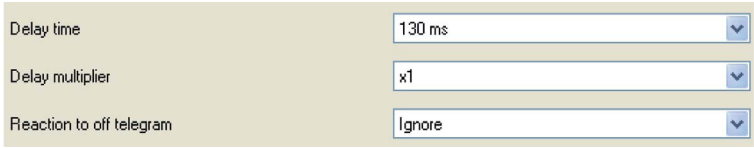

- ` *Delay time [130 ms 10 m] (Время задержки [130 мсек. 10 мин.]) время задержки для изменения статуса объекта.*
- ` *Delay multiplier [x1 x10] (Множитель задержки [x1 x10]) например, если задержка установлена на 10 минут, а множитель x5, задержка составит 50 минут.*
- ` *Reaction to off/on telegram [Ignore / Set object to on state] (Реакция на телеграмму выкл./вкл. [Игнорировать / установка объекта в положение вкл.]) – действие на получение телеграммы «вкл./выкл.».*

#### **Input – Binary edge detect (Вход - Замыкание (вкл./выкл.)).**

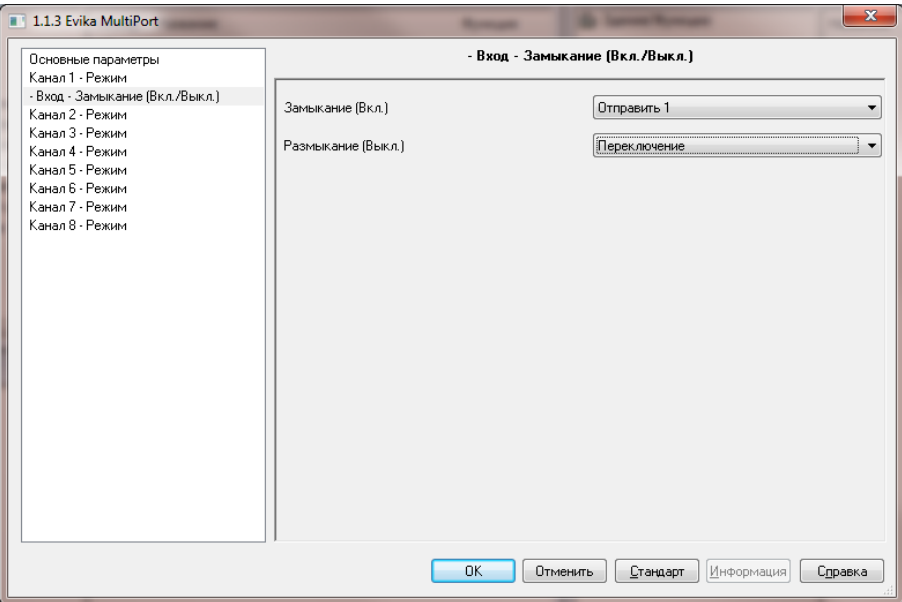

- ` *Rising edge [Do nothing / Send 0 / Send 1 / Toggle value] ( Замыкание (вкл.) [Нет реакции/ Отправить 0 / Отправить 1 / Переключение] – действие, выполняемое при замыкании*
- ` *Falling edge [Do nothing / Send 0 / Send 1 / Toggle value] ( Размыкание (выкл.) [Нет реакции/ Отправить 0 / Отправить 1 / Переключение] – действие, выполняемое при размыкании*

#### **Input – Binary short/long press (Ввод –короткое/длительное нажатие)**.

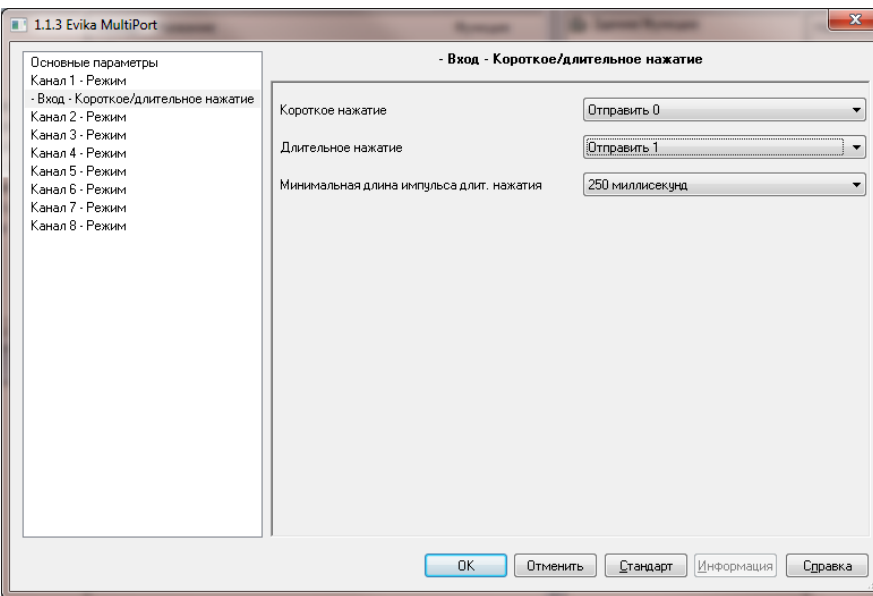

- ` *Short press [Send 0 / Send 1, Toggle value] (Короткое нажатие [Нет реакции/ Отправить 0 / Отправить 1 / Переключение] действие по короткому нажатию.*
- ` *Long press [Send 0 / Send 1, Toggle value] (Продолжительное нажатие [отправить 0 / отправить 1, переключить] действие по продолжительному нажатию.*
- ` *Long press delay [250 ms 10 s] (Макс. Длина импульса длит. нажатия [250 мсек. 10 сек.]) время, по истечении которого нажатие считается продолжительным.*

#### **Input – Binary impulse counter (Вход – Счетчик импульсов).**

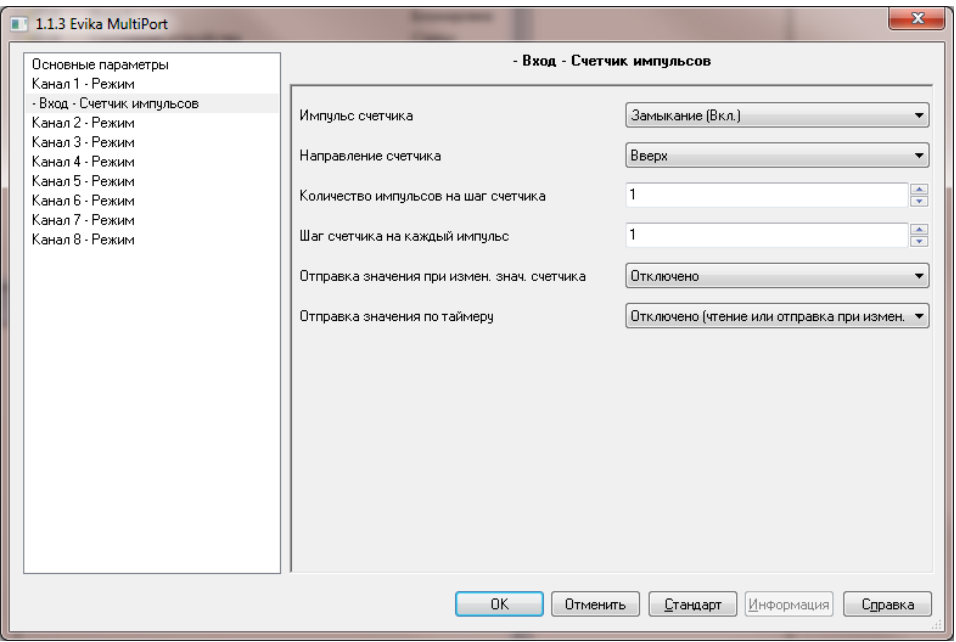

- ` *Counter pulse edge [Rising edge / Falling edge / Both] (Импульса счетчик [Замыкание (Вкл.)/ Размыкание (Выкл.)/ Замыкание и размыкание (Вкл./Выкл.)] – какой сигнал импульса считать*
- ` *Counter direction [Up/Down] (Направление счетчика [Вверх/Вниз]) направления счетчика.*
- ` *Number of pulses per counter increment [1–100] (Количество импульсов на шаг счетчика [1–100] количество импульсов для увеличения счетчика на 1 (например, 10 импульсов сообщают об 1 литре воды > увеличение счетчика на 1).*
- ` *Counter step per each pulse [1–100] (Шаг счетчика на каждый импульс [1–100]) шаг счетчика для каждого импульса (например, 1 импульс означает 10 литров воды >увеличение счетчика на 10).*
- ` *Send telegram on counter update [Disabled/Enabled] (Отправка значения при изменении значения счетчика [Включено/Отключено]) отправить телеграмму на шину при каждом обновлении счетчика.*
- ` *Periodical send interval [10 s 10 min] (Отправка значения по таймеру [10 сек. 10 мин.]) временной промежуток, после которого число считанных импульсов отправляется на шину.*

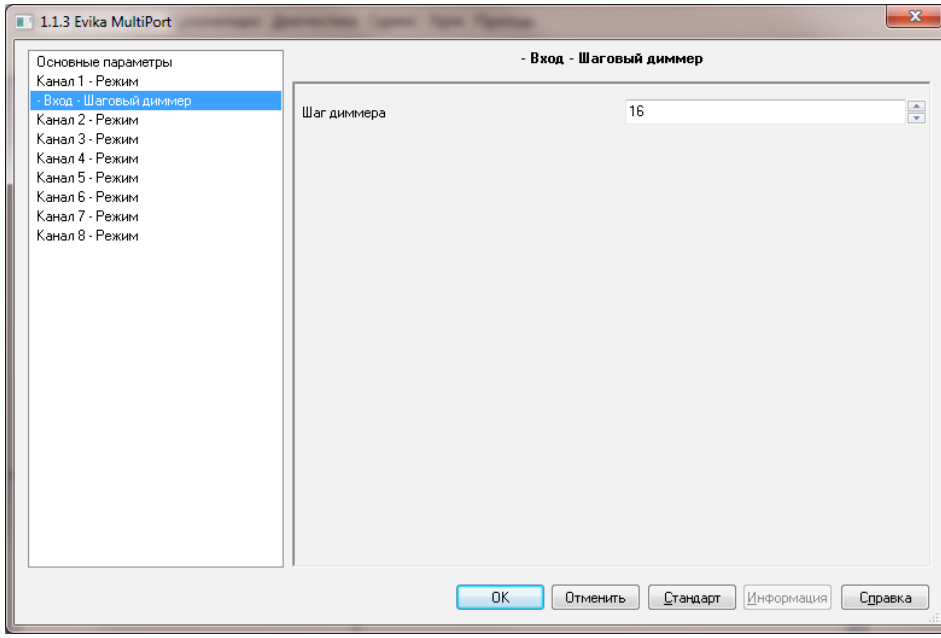

### **Input – Step dimmer ( Вход – Шаговый диммер).**

` *Dimming step [1..127] (Шаг диммера [1..127]) – значение, на которое будет изменяться яркость за шаг*

### **2.3.2. Вход: Аналоговый, выход: открытый коллектор/двоичный)**

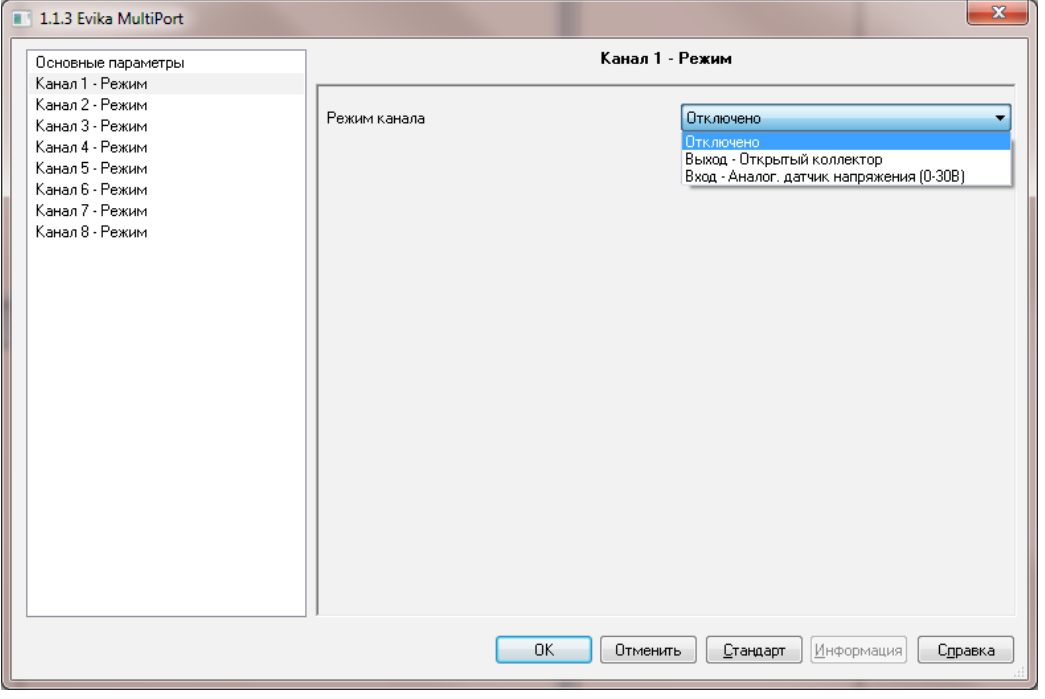

- ` *Channel mode* (Режим канала)
	- ` *Output Open drain* (Выход открытый коллектор).
	- ` *Input Analogue voltage sensor (0–30 V)* (Вход аналоговый датчик c напряжением (0–30 В).

#### **Output – Open drain / Binary (Выход – открытый коллектор)**

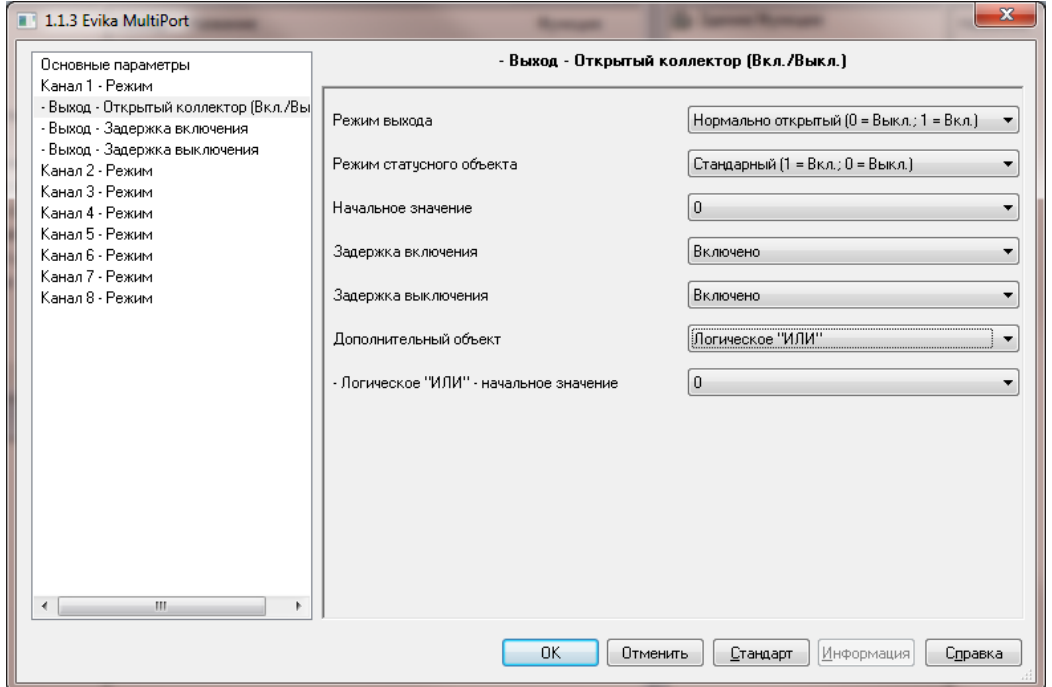

- ` *Output mode [Normally open / Normally close] (Режим выхода [Нормально открытый / Нормально закрытый]) режим вывода по умолчанию – нормально открытый (0 – отключить, 1 – включить), нормально закрытый (0 – отключить, 1 – включить).*
- ` *Status object mode [Normal/Inverted] (Режим статусного объекта [Стандартный/инверсный] режим объекта статуса.*
- ` *Start-up value [0 / 1 / last known value] (Начальное значение [0 / 1 / последнее известное значение]– стартовое значение для объекта.*
- ` *On-timer [Disabled/Enabled] (Задержка включения[Включено / Отключено]) определяет, активирован ли таймер включения или нет*
- ` *Off-timer [Disabled/Enabled] (Таймер выключения [Включено / Отключено]) определяет, активирован ли таймер выключения или нет.*
- ` *Additional object (Дополнительный объект) дополнительный логический объект для вывода.*
	- ` *Logical OR (Логическое ИЛИ) объект или логический объект должен быть 1 для выполнения действия по исполнению.* ` *Логическое ИЛИ – начальное значение [0 / 1 / последнее известное значение].*

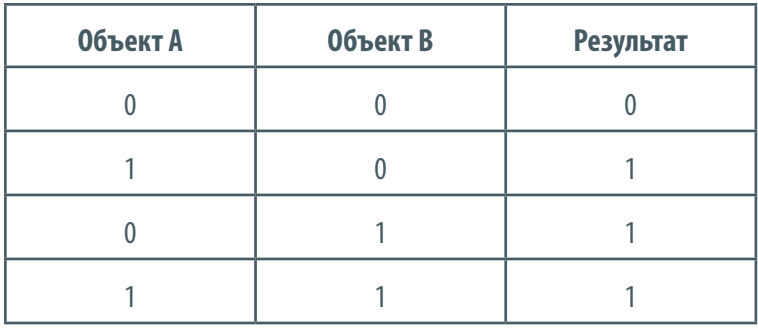

` *Logical AND (Логическое И) –как объект, так и логический объект должны быть равны для выполнения действия по исполнению.* ` *Логическое И – начальное значение [0 / 1 / последнее известное значение].*

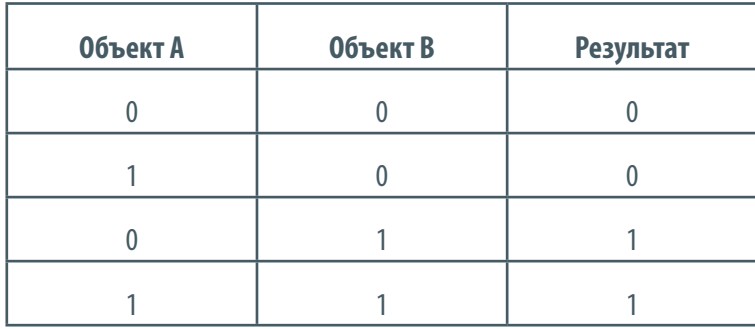

- ` *Fault detection* (Выявление неисправности) объект статуса для выявления неисправностей (например, когда ток не поступает от открытого коллектора, в то время как статус ОТКРЫТ).
	- ` Выявление неисправности режим объекта [обычный (0 –ошибка, 1 нет ошибки) / инверсный (0 –ошибка, 1 нет ошибки)].

## **Output > On/Off Timer (Выход > Таймер вкл./выкл.)**

При активации таймера вкл./выкл. в конфигурации вывода появляется соответствующее меню.

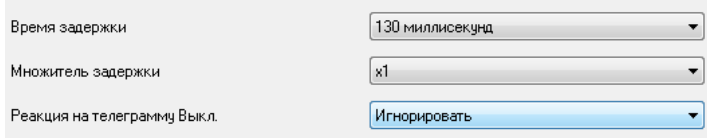

- ` *Delay time [130 ms 10 m] (Время задержки [130 мсек. 10 мин.]) время задержки для изменения статуса объекта.*
- ` *Delay multiplier [x1 x10] (Множитель задержки [x1 x10]) например, если задержка установлена на 10 минут, а множитель x5, задержка составит 50 минут.*
- ` *Reaction to off/on telegram [Ignore / Set object to on state]* (Реакция на телеграмму выкл./вкл. [Игнорировать / установка объекта в положение вкл.]) – действие на получение телеграммы «вкл./выкл.».

#### **Input – Analogue voltage sensor (0–30 V) (Вход – Аналоговый датчик напряжения (0–30 В)).**

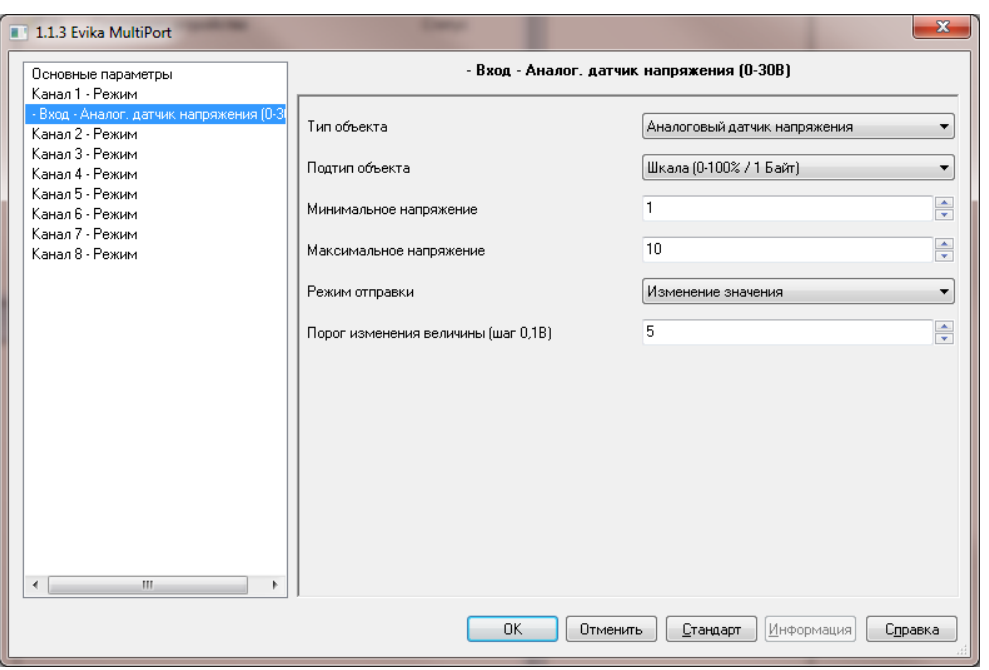

## **Object type [Analog voltage sensor / Binary voltage sensor] (Тип объекта [аналоговый датчик напряжения / двоичный датчик напряжения]** – тип входного напряжения.

При выборе аналогового датчика напряжения появляются следующие параметры:

- ` *Analog object type [Scale (0–100% / 1 Byte / Voltage (2 Byte)] ( Подтип объекта [Шкала (0–100% / 1 Байт / Напряжение (2 Байта)]) режим статуса объекта.*
- ` *Minimum voltage (Минимальное напряжение) минимальное значение напряжения.*
- ` *Maximum voltage (Максимальное напряжение) максимальное значение напряжения.*
- ` *Send mode (Value change / Timer) (Режим отправки (Изменение значения / таймер) событие, инициирующее отправку телеграммы на шину.*
- ` *Value change threshold (0.1 V step) (1–100) (Порог изменения величины (шаг 0,1 В) (1–100) определяет порог, при достижении которого изменяется значение. Задается как множитель к шагу в 0,1 В.*

При выборе двоичного датчика напряжения появляются следующие параметры:

- ` *Low/high threshold (1–30) (Порог низкого/высокого состояния (1–30) уровень порога ниже значение определено как низкое, выше как высокое.*
- ` *Hysteresis(2–30) (Гистерезис(2–30) уровень гистерезиса, во время которого значение не изменяется. Задается как множитель к шагу в 0,1 В.*
- $\triangleright$  *Output value (Low = 0; High = 1 / Low = 1; High = 0) (Выходное значение (Низкий уровень = 0; Высокий уровень = 1 / Низкий уровень = 1; Высокий уровень = 0) – значение, передаваемое в шину.*

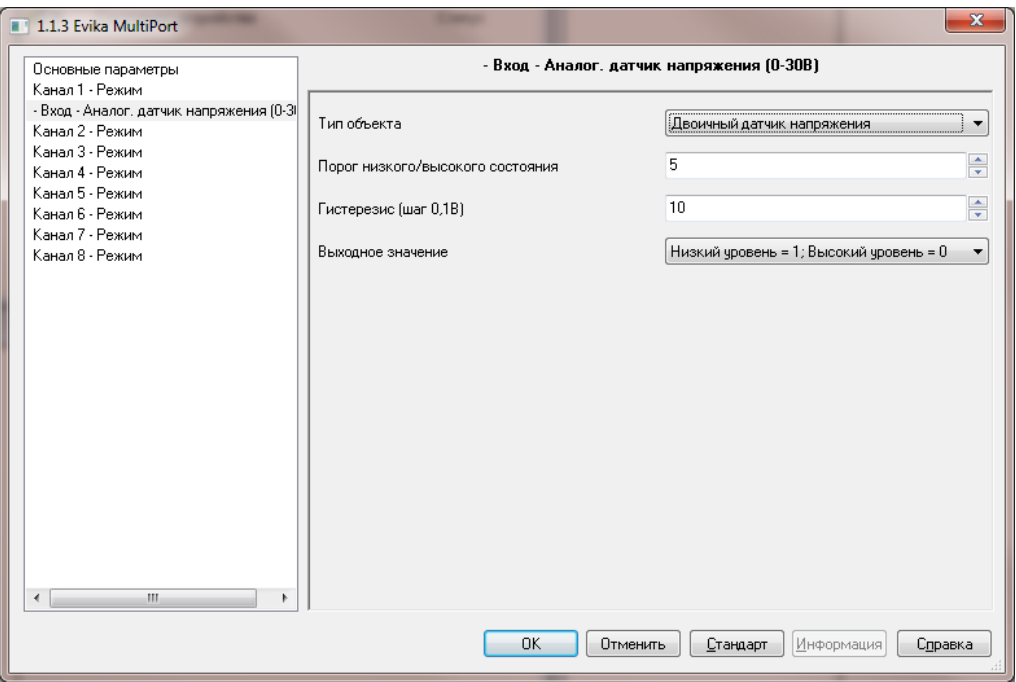

# **2.3.3. Объект блокирования**

Для каждого из портов можно заблокировать объект KNX.

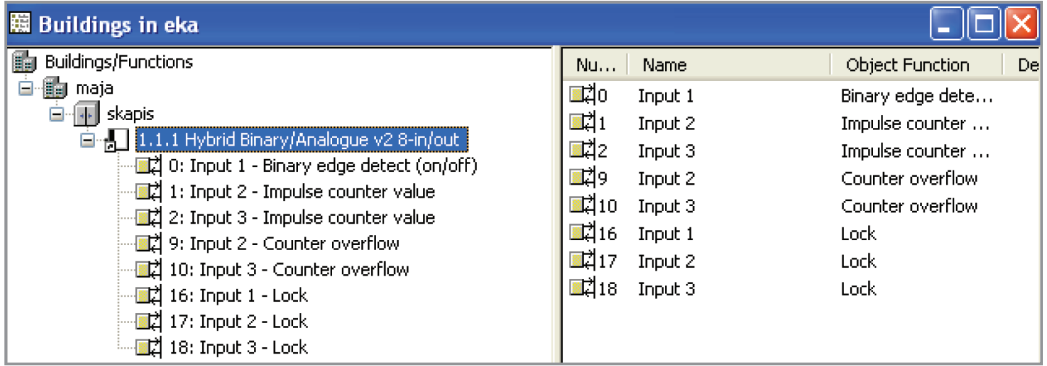

Например:

*Input 1 – Lock[1 bit]* (Ввод 1 – Блокировка [1 бит]) – отправка 1 блокирует канал 1, отправка 0 разблокирует его. *Input 8 – Lock[1 bit]* (Ввод 8 – Блокировка [1 бит]) – отправка 1 блокирует канал 8, отправка 0 разблокирует его.

#### **3. Схемы подключения**

## **Подключение релейного модуля WAGO 788-304**

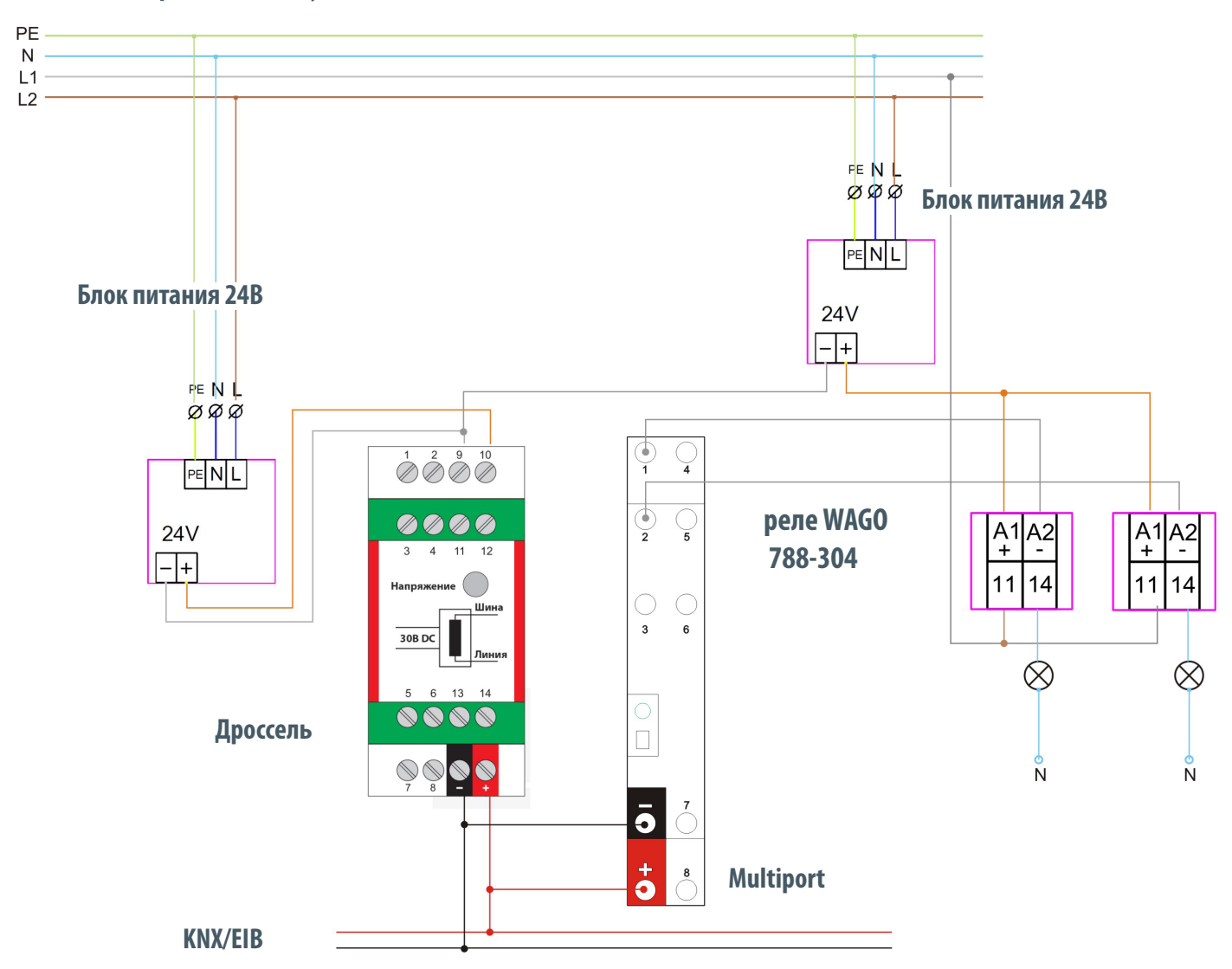

## **Обозначения Функции:**

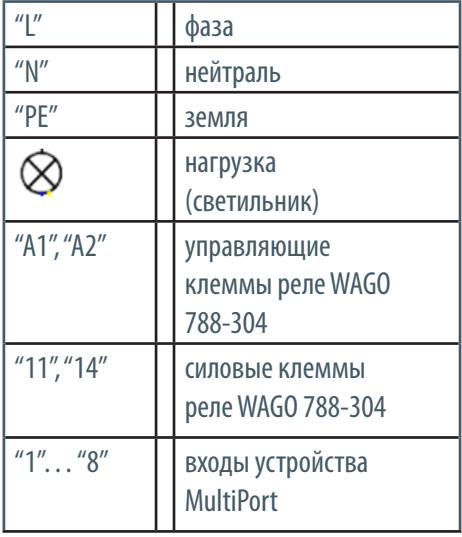

- Включение/выключение света
- Управление отоплением
- Включение электромотора

#### **Описание**

Для подключения релейного модуля, помимо KNX-блока питания необходим дополнительный блок питания на 24В. Минусовая клемма 24В блока питания заводится на "минус" (черн.) шины KNX. Плюсовая клемма 24В блока питания заводится на клемму А1 релейных модулей, клемма А2 релейного модуля заводится на соответствующий канал MultiPort (в нашем примере выходы 1 и 2).

*Внимание! блок питания линии KNX и блок питания реле должны быть подключены к одной и той же фазе*

#### **Блок питания 24В**

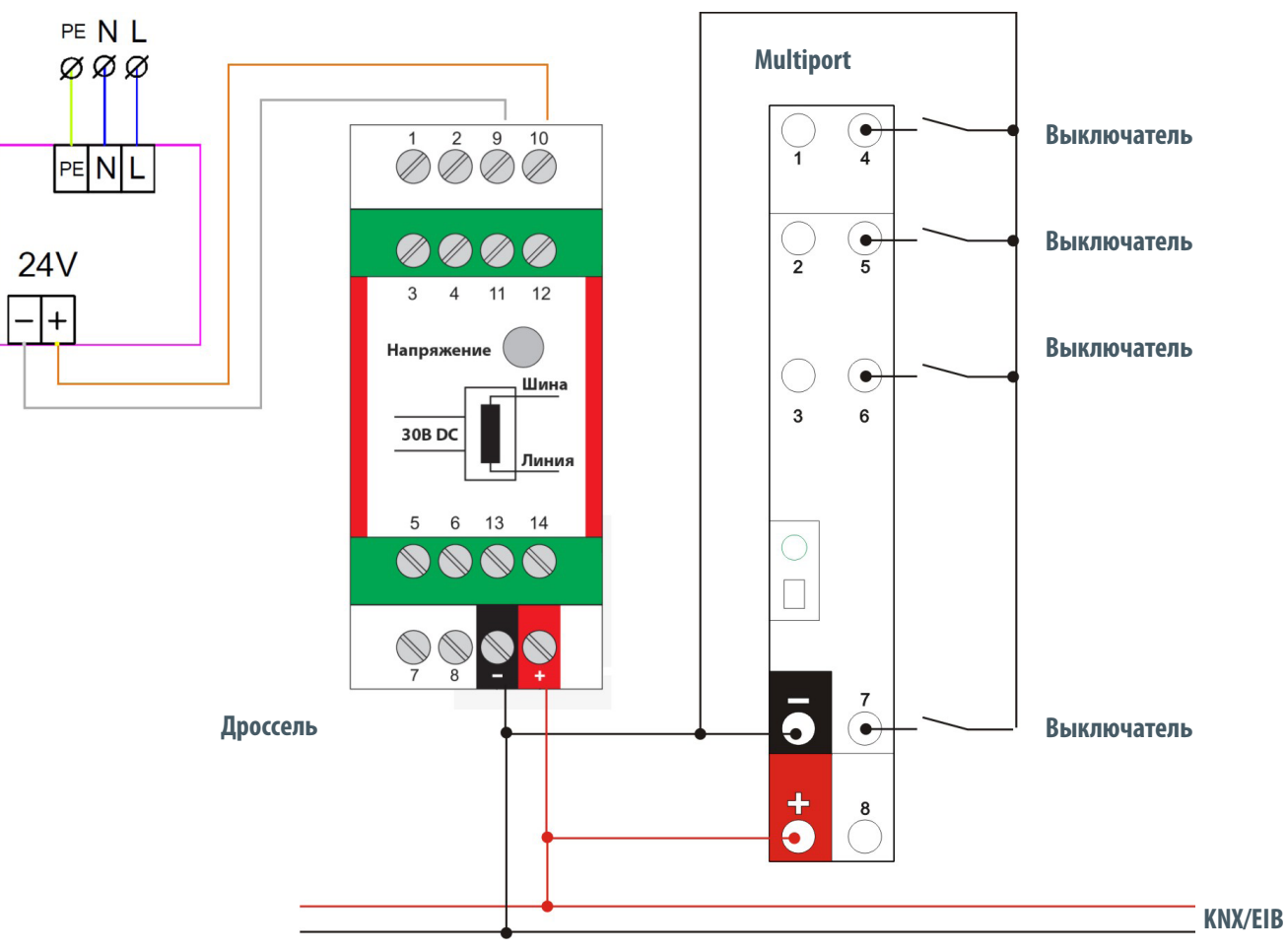

### **Функции:**

- • Включить/выключить
- • Короткое/длинное нажатие
- • Счетчик
- Диммирование (1 байт)

### **Обозначения**

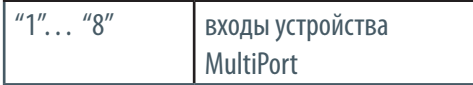

## **Описание**

Для подключения выключателя необходимо одну клемму выключателя завести на "минус" (черн.) шины KNX, а другую соединить с входом MultiPort (в нашем примере выходы 4, 5, 6).

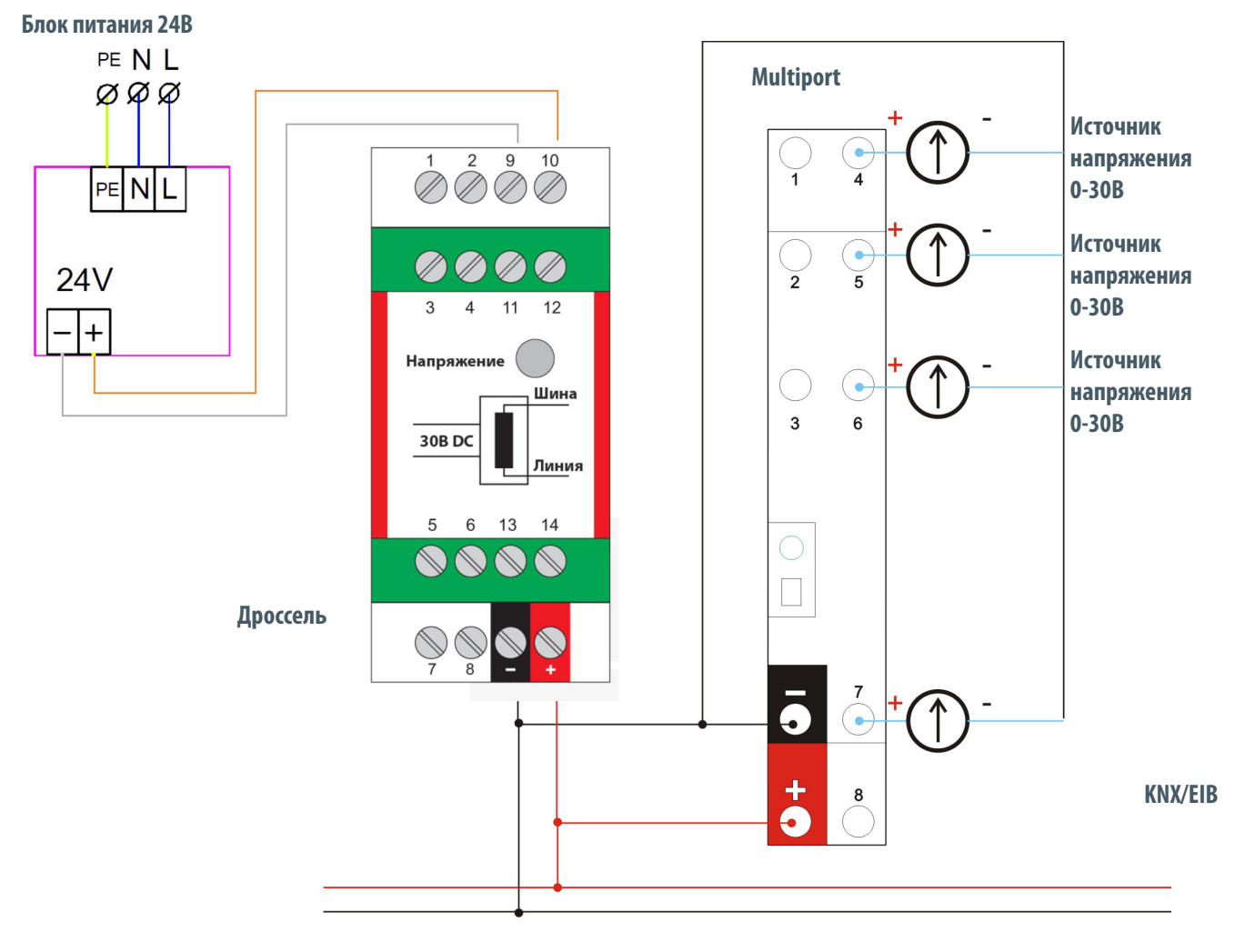

## **Функции:**

- Передача пропорционального значения напряжения (от 0 до 30В в процентах)
- • Выход за пороговое значение

## **Обозначения**

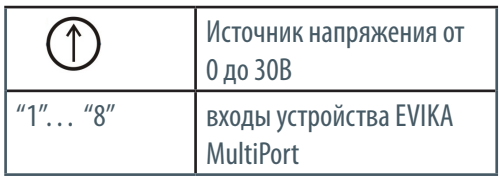

## **Описание**

Для подключения датчика 0-10В (возможно до 30В) необходимо одну клемму выключателя замести на "минус" (черной) шины KNX, а другую соединить с входом MultiPort (в нашем примере выходы 4, 5, 6, 7).